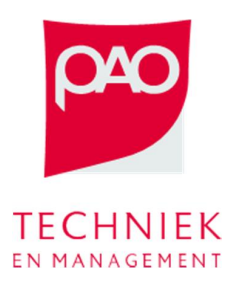

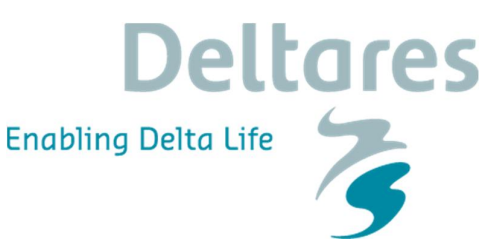

# **Oefening Peilbeheer Noorderzijlvest**

Deze oefening bestaat uit vier delen met het doel om te experimenteren met de balans tussen twee tegengestelde doelen en de belangrijke rol van de belangentegenstellingen van het peilbeheer. Ten laatste wordt de nieuwe Goal Programming techniek gebruikt om de balans tussen de twee doelen vast te stellen. De Fivelingoboezem van Noorderzijlvest wordt hierbij gebruikt als testsysteem.

Hier wordt gebruik gemaakt van een deel van het Delft-FEWS systeem "BOS Noorderzijlvest", dat is aangepast om in deze oefening als testsysteem te dienen:

• Start 'C:\FEWS\bin\\_Bos\_NZV.exe', het systeem is al ingezoomd op de Fivelingoboezem, de oostelijke boezem van Noorderzijlvest (Figuur 1).

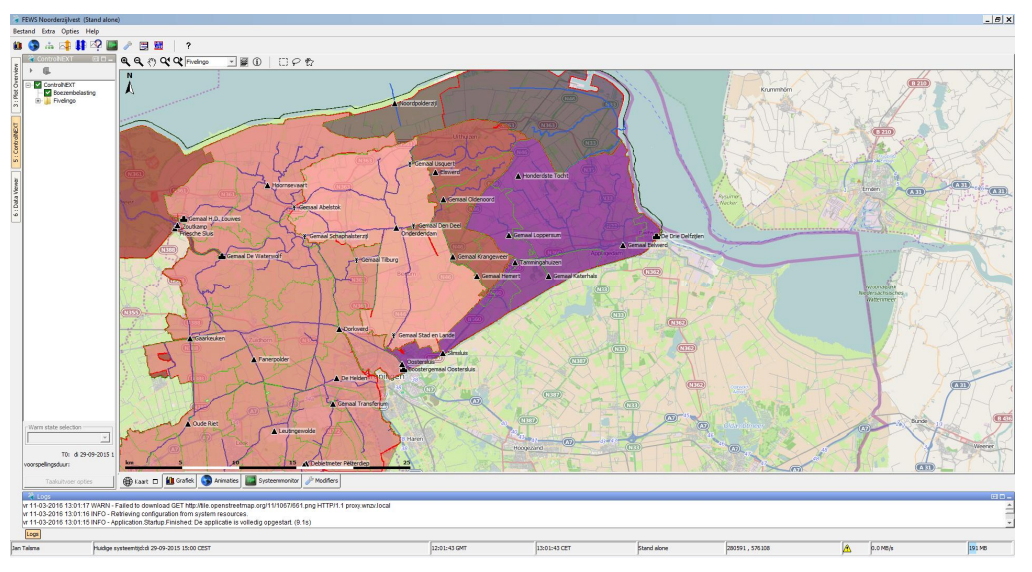

**Figuur 1 De Fivelingoboezem (paars in figuur) van Delft-FEWS systeem BOS Noorderzijlvest**

- Ga naar 'Grafiek ControlNEXT Fivelingo Fivelingo Polders en Fivelingo boezem' om naar de verschillende deelgebieden van de Fivelingoboezem te kijken. Deze grafieken zijn straks de basis om naar de resultaten van de optimalisatie te kijken.
- Het studiegebied bestaat uit twee polders, Katerhals en Loppersum die beiden op de boezem lozen via een poldergemaal. De poldergemalen zijn elektrische gemalen en zoals bekend is elektriciteit 's nachts goedkoper dan overdag (althans tot voor kort, en daar gaan we in dit voorbeeld nog van uit). De boezem kan op de Waddenzee lozen via het Drie Delfzijlen gemaal/spuicomplex op twee manieren:

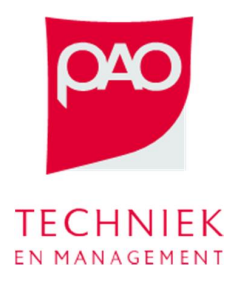

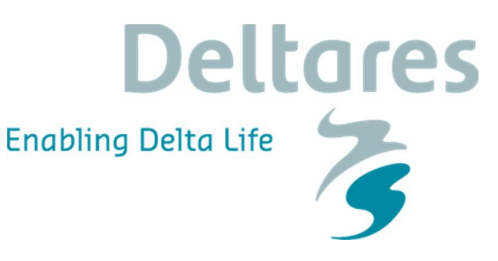

- o Met een diesel<sup>1</sup> gemaal die handmatig aan- en uitgezet moet worden. Zoals bekend, is werk overdag goedkoper dan 's nachts. Bij voorkeur wordt dit gemaal dus alleen overdag ingezet.
- o Onder vrij verval via een spuisluis als de waterstanden op de Waddenzee lager zijn dan in de boezem; lozen onder vrij verval kost niets.

Een schematisering van het studiegebied kan je in Figuur 2 zien.

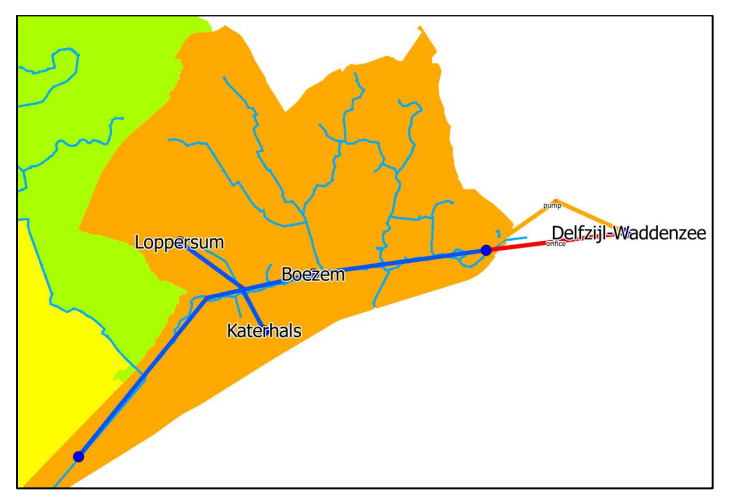

**Figuur 2 Schematisatie van het studiegebied**

• met deze oefening onderzoeken we de balans tussen het op peil houden van de polders en de boezem en het efficiënt gebruik van de kunstwerken (op momenten dat dat goedkoper is).

#### **Waterstanden op peil houden**

Ten eerste proberen we het gebied zo te sturen dat het vasthouden van het streefpeil de hoogste prioriteit heeft. Als resultaat kunnen we verwachten dat de afwijking van het streefpeil minimaal is, en dus ook dat de kosten door variatie in de waterstanden minimaal is. Aan de andere kant maken we geen slim gebruik van de kunstwerken en de buffer die eventueel in ons systeem zit.

• Ga naar ' ControlNEXT' (links boven) en selecteer de Fivelingo knop (Figuur 3).

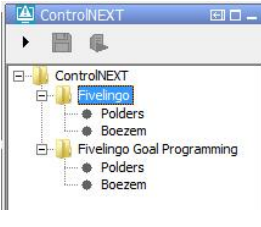

 **Figuur 3 ControlNEXT**

 $^1$  Eigenlijk is er bij De Drie Delfzijlen een mix van diesel en elektrische gemalen. Voor deze oefening wordt het systeem vereenvoudigd.

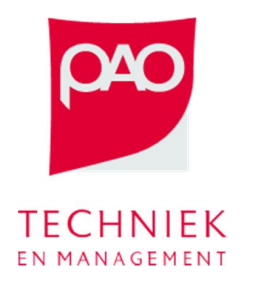

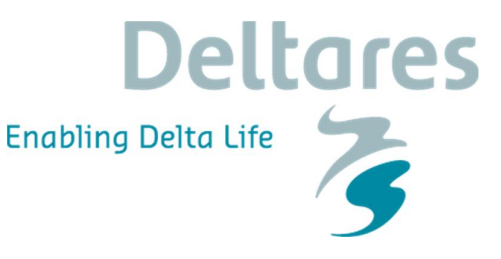

• Klik op 'Modifiers' en maak een 'Streefpeil VS Zuinig Malen' modifier aan.

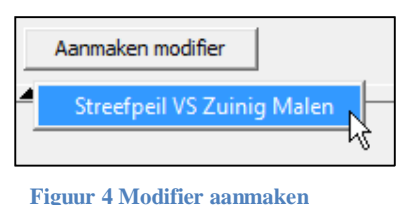

• Zet de 'Weegfactor streefpeil' op 1.0 en de 'Weegfactor malen' op 0.0

Opslaan

- 
- Slaan de modifier op  $\frac{1}{\sqrt{2}}$  en voer de optimalisatie uit

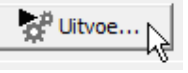

• Bekijk de resultaten in de grafieken. Worden de waterstanden in de boezem en de polder op streefpeil gehouden?

### **Energiezuinig malen**

Vervolgens proberen we het gebied te sturen alsof alleen de kosten van inzetten van de kunstwerken van belang zijn. Dit betekent niet pompen, of bij voorkeur 's nachts voor de elektrische gemalen en overdag voor de handmatig gemalen. Maar vooral het vrij verval bij de spuisluis gebruiken om water naar de Waddenzee te spuien. Als resultaat kunnen we verwachten dat het gebruik van de gemalen minimaal is, en dus ook de kosten gerelateerd aan het inzetten van de kunstwerken minimaal. Aan de andere kant kunnen we wel verwachten dat de waterstanden niet meer op peil zijn en dus kunnen we wel "schade" verwachten, maar hoeveel?

- Herhaal hetzelfde procedure die we voor de vorige oefening hebben gebruikt maar zet nu de 'Weegfactor streefpeil' op 0.0 en de 'Weegfactor malen' op 1.0.
- Bekijk de resultaten in de grafieken. Hoe hoog worden de waterstanden in de boezem en de polder? Is dit acceptabel? Wordt nu wel gebruik gemaakt van de vrije lozing? Waarom?

#### **De balans zoeken tussen de twee tegenstrijdige doelen**

In de realiteit zijn allebei de doelen van belang in de sturing van boezemgebied. Peilbeheerders kijken naar de waterstanden en naar de goedkoopste momenten om de kunstwerken in te zetten. De *trade-off* tussen de twee doelen en de consequenties van de keuzen in termen van schade en kosten bepalen hoe belangrijk een doel is ten opzicht van de anderen, en dus voor welke optimaal inzet gebruikt wordt.

- Herhaal dezelfde procedure die we voor de vorige twee oefeningen hebben gebruikt maar zet nu andere waarden voor de 'Weegfactor streefpeil' en de 'Weegfactor malen'. Zorg dat het totaal van de twee termen altijd 1.0 is.
- Kijk steeds naar de grafieken en bepaal wat de beste setting van de twee weegfactoren is. Let op dat:

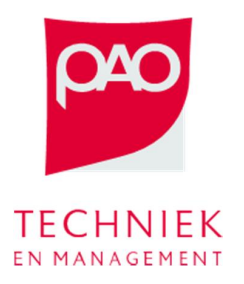

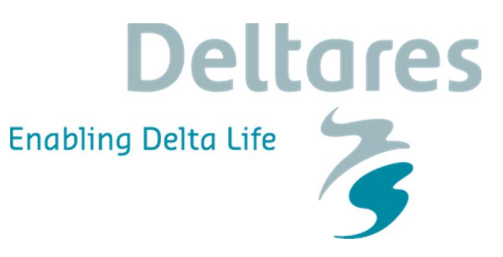

- o De beste setting is volledig subjectief, het moet een keuze gemaakt worden tussen schade en kosten. Er is dus **geen** optimale setting.
- o Bij elke setting wordt wel een optimale oplossing berekend. Dus **elke oplossing is een rekenkundig optimum** die hangt van de keuze van de weegfactoren af.

#### **Goal Programming**

In de praktijk is het heel moeilijk om op deze manier de verschillende doelen af te wegen. Als het systeem complexer wordt, is het bijna niet mogelijk om dit in een operationele omgeving te beheren.

Om deze reden worden in de praktijk andere technieken gebruikt om de prioritering van de doelen explicieter te maken. We kunnen bijvoorbeeld zeggen dat het doel om het watersysteem op peil te houden altijd belangrijker is dan energiezuinig malen. Met deze informatie gaat een techniek zoals *Goal Programming* als vervolg een optimum berekenen:

- Eerst worden alle sturingsmogelijkheden berekend die het belangrijkste doel garanderen. Het resultaat is niet **een** optimum, maar een oplossingsgebied of oplossingsruimte die voor het eerst doel gelijk zijn.
- Daarna wordt dit oplossingsgebied gebruikt om aan de hand van het tweede doel een optimum te vinden.

Goal Programming kan ook met meer dan twee doelen om gaan. Als een duidelijk prioriteit vast gesteld is, gaat het algoritme langs alle doelen totdat een optimum gevonden is. Het is dus niet nodig om wegfactoren te kiezen.

Bij Noorderzijvest zijn we op dit moment bezig om deze techniek te implementeren. In de regeling van hoogheemraadschap Rijnland die gisteren is gepresenteerd is deze techniek al operationeel.

• Ga naar ' ControlNEXT' (links boven) en selecteer Fivelingo Goal Programming knop ( Figuur 5).

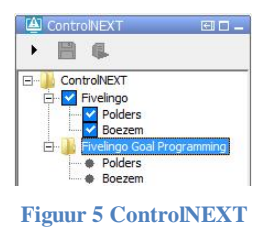

• voer de optimalisatie uit met

Bekijk de resultaten in de grafieken. Denk je dat een goed afweging is gevonden tussen de twee tegenstrijdige doelen?

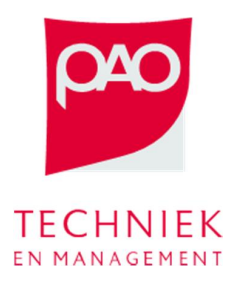

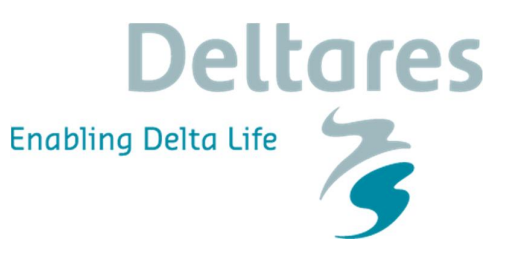

## **Extra: analyse RTC-Tools model**

Open C:\FEWS\Bos\_NZV\Modules\RTCTools\rtcToolsConfig.xml. In dit XML bestand is het model gedefinieerd. Open C:\FEWS\Bos\_NZV\Modules\RTCTools\rtcObjectiveConfig.xml. In dit bestand is de doelfunctie gedefinieerd.